Educación en Caso de Crisis a Gestor de Crisis

## Cómo migrar de Educación en Caso de Crisis a Gestor de Crisis

En su dispositivo abra la aplicación [app] Educación en Caso de Crisis (Crisis Edu).

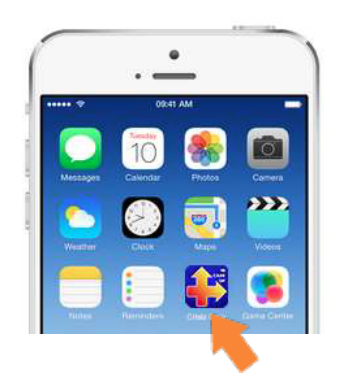

Pulse sobre el banner publicitario en la pantalla principal de su app o dentro de cualesquiera de sus planes.

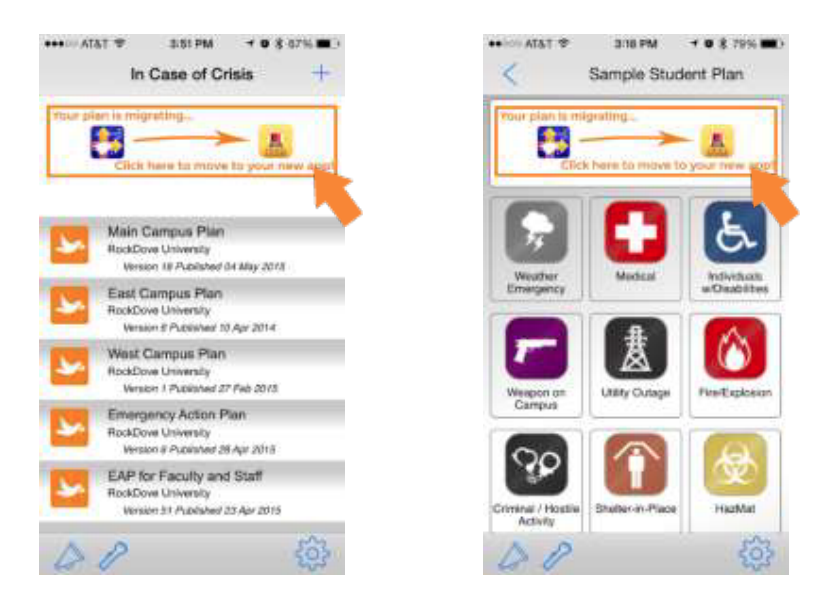

Este acceso directo le dirigirá a la App Store o Google Play store para fácilmente descargar la aplicación Gestor de Crisis.

## Migración de Usuarios

Educación en Caso de Crisis a Gestor de Crisis

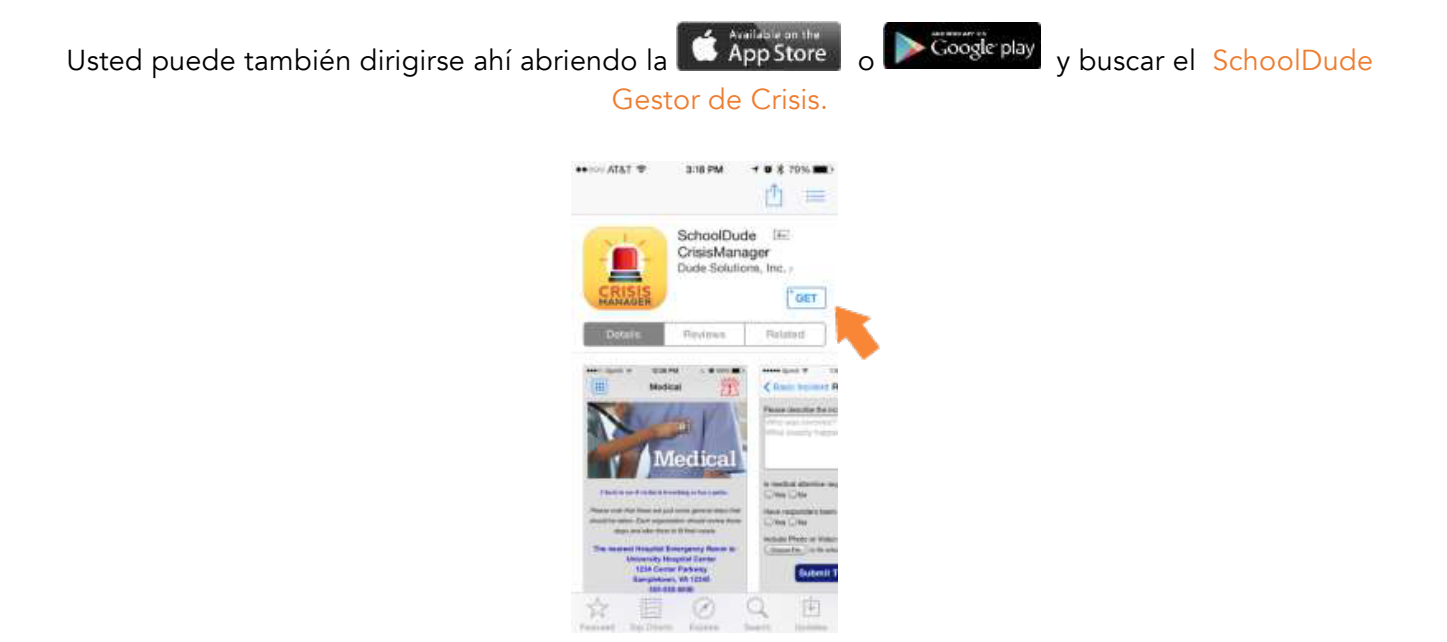

Después de descargar el Gestor de Crisis, abra la aplicación en su dispositivo y oprima SÍ.

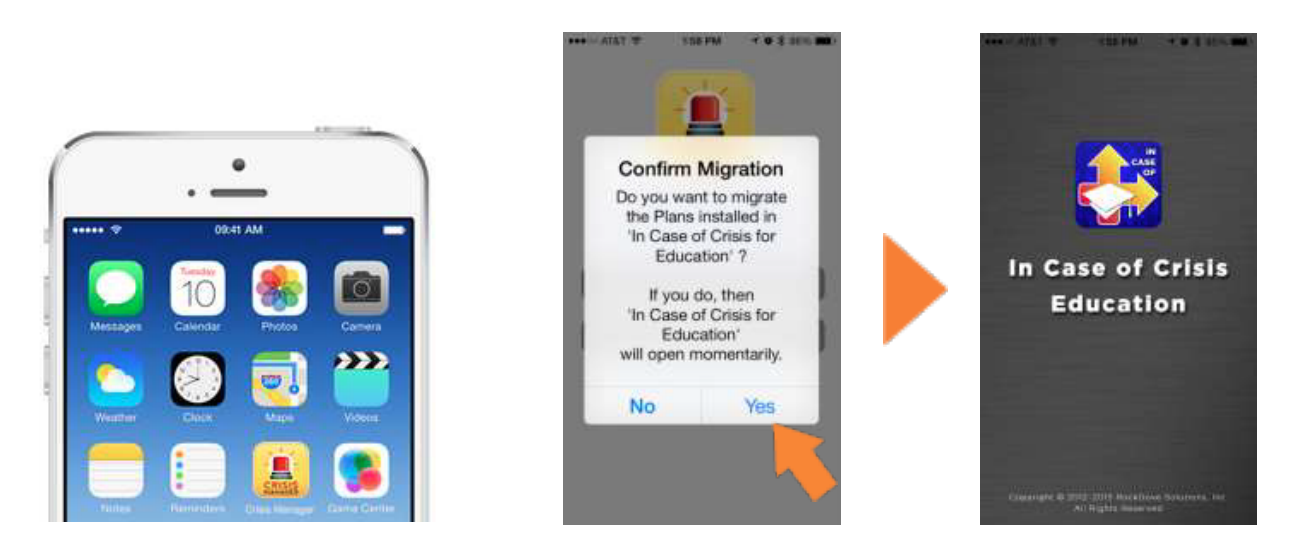

*Educación en Caso de Crisis se abrirá en breve para automáticamente trasladar sus planes.*

Seleccione "Continué sin la Apertura de la Sesión" para ingresar a la aplicación Gestor de Crisis donde sus planes podrán ser descargaos. Con toda confianza elimine Educación en Caso de Crisis en su dispositivo.

## Migración de Usuarios

## Educación en Caso de Crisis a Gestor de Crisis

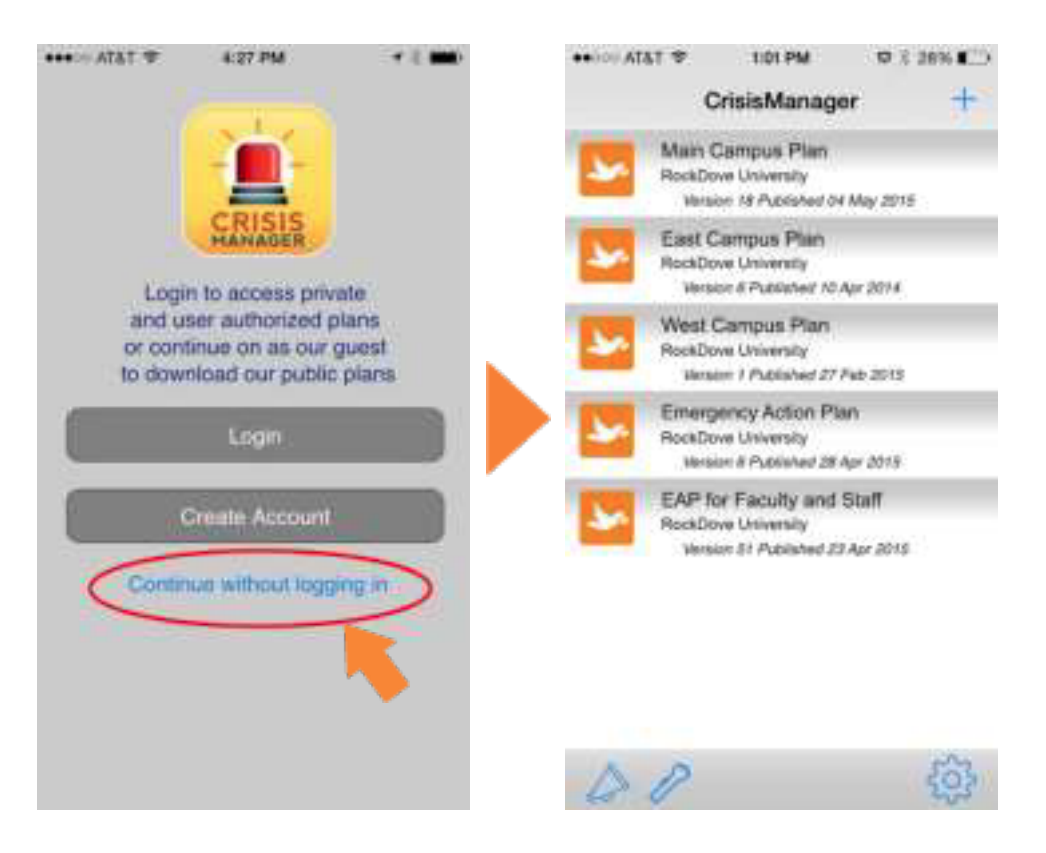

*Advertencia: Usted no tiene que utilizar el banner publicitario para descargar el Gestor de Crisis. Puede dirigirse directamente al App Store or Google Play store y el proceso de migración aún así tendrá lugar.*